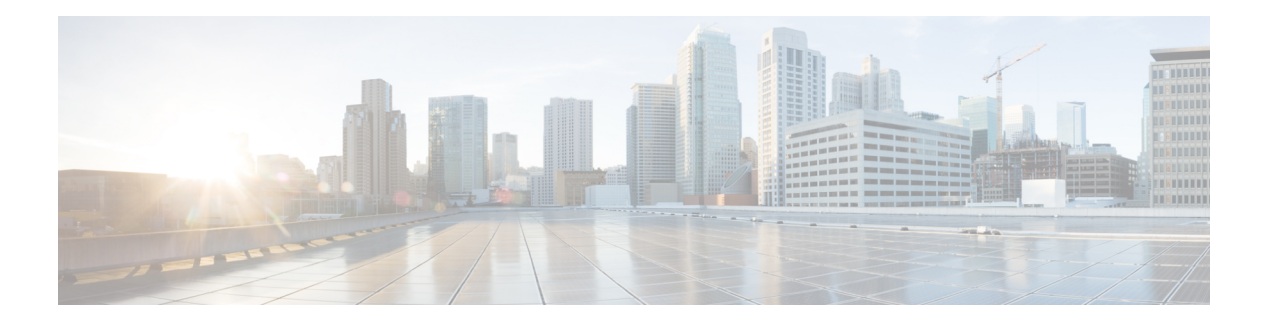

# **D Commands**

- default shutdown (virtual Ethernet [interface\),](#page-1-0) on page 2
- delay [\(interface\),](#page-2-0) on page 3
- [description](#page-3-0) (interface), on page 4
- [description](#page-5-0) (SPAN, ERSPAN), on page 6
- destination [\(ERSPAN\),](#page-7-0) on page 8
- [destination](#page-8-0) (SPAN session), on page 9
- [duplex,](#page-10-0) on page 11
- [dvs-name,](#page-11-0) on page 12

#### <span id="page-1-0"></span>**default shutdown (virtual Ethernet interface)**

To enable default commands on a virtual Ethernet interface, use the **default shutdown** command. To disable default commands, use the **no** form of this command.

**default shutdown no default shutdown**

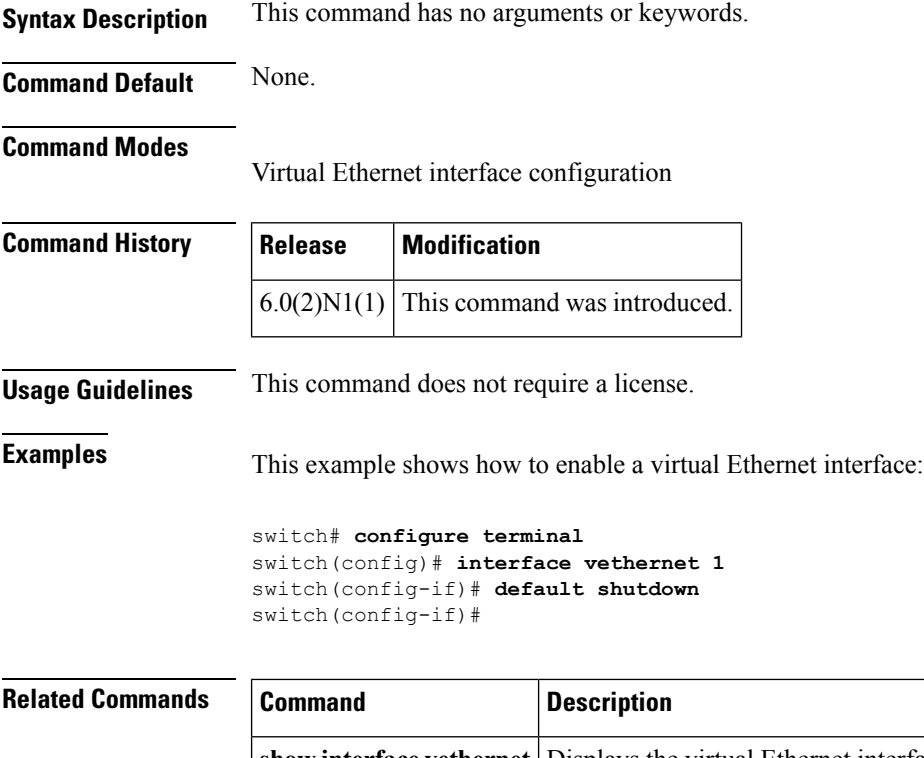

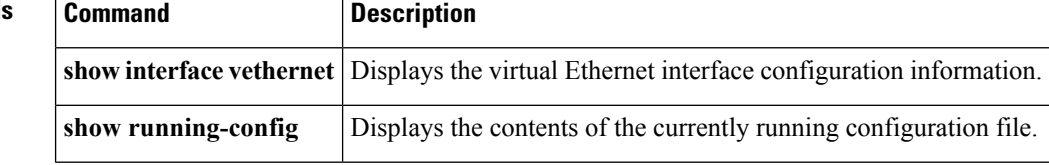

# <span id="page-2-0"></span>**delay (interface)**

To set a delay value for an interface, use the **delay** command. To restore the default delay value, use the **no** form of this command.

**delay** *tens-of-microseconds* **no delay**

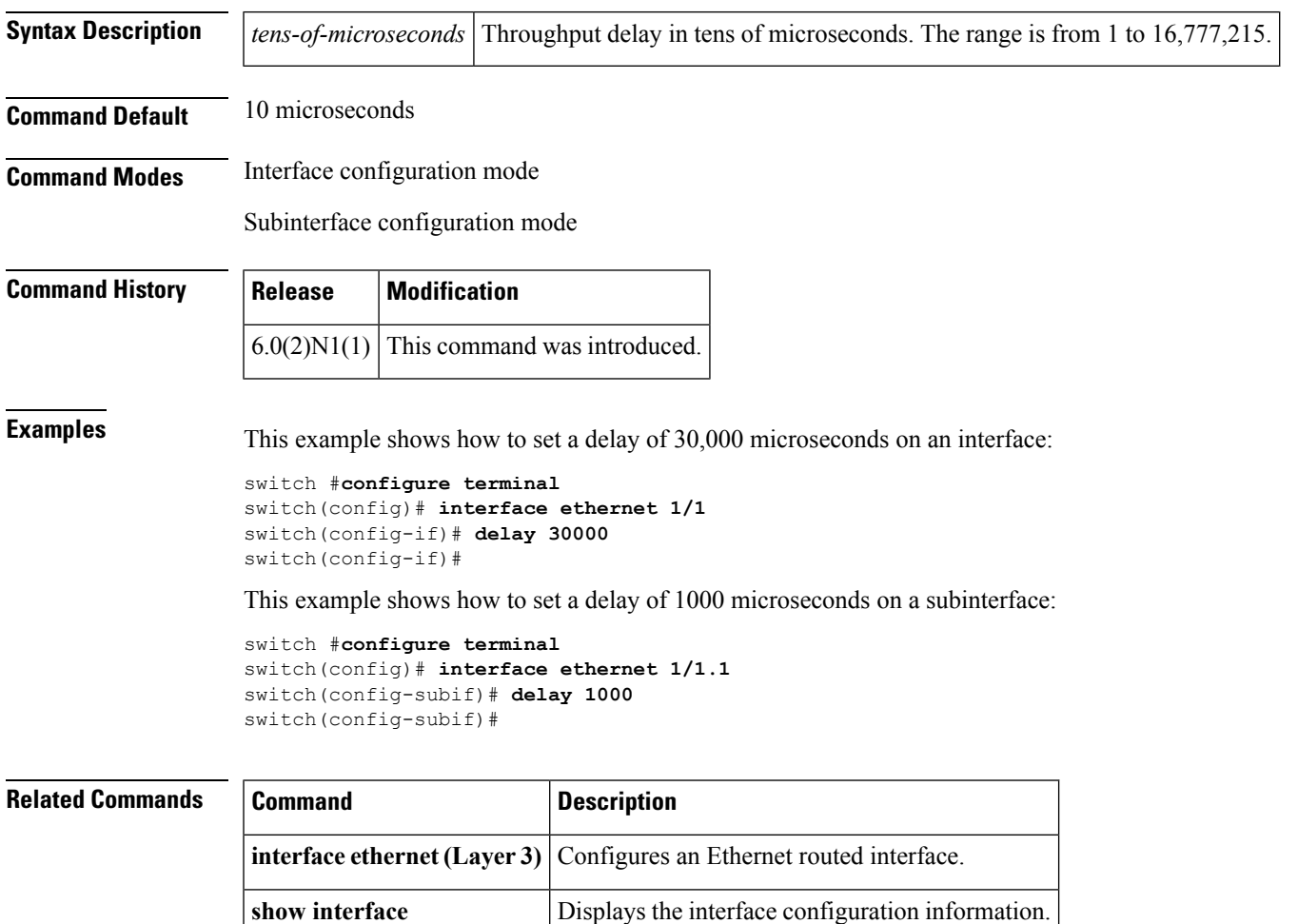

# <span id="page-3-0"></span>**description (interface)**

To add a description to an interface configuration, use the **description** command. To remove the description, use the **no** form of this command.

**description** *description* **no description**

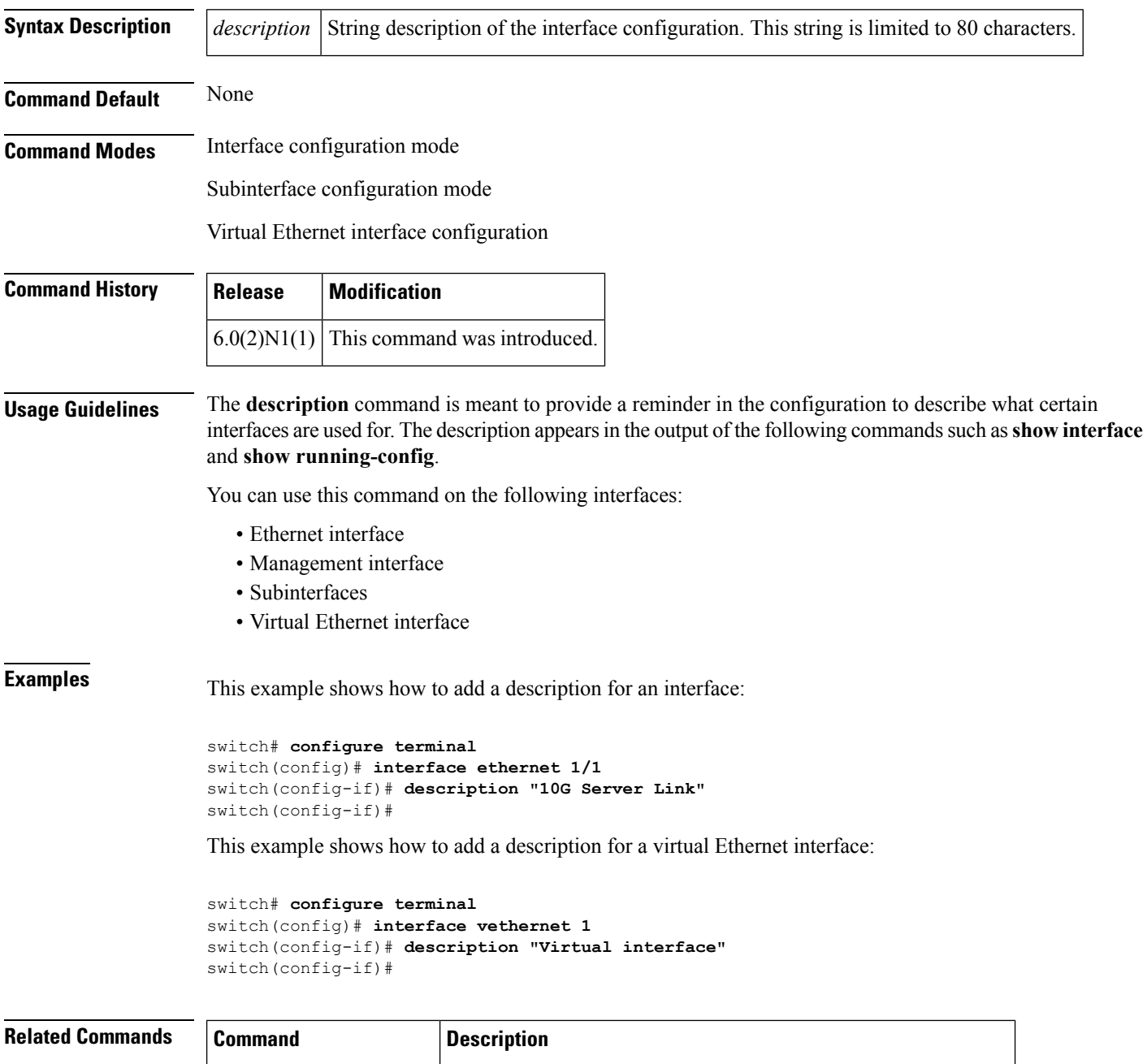

**show interface ethernet** Displays the interface configuration information.

**D Commands**

 $\mathbf{l}$ 

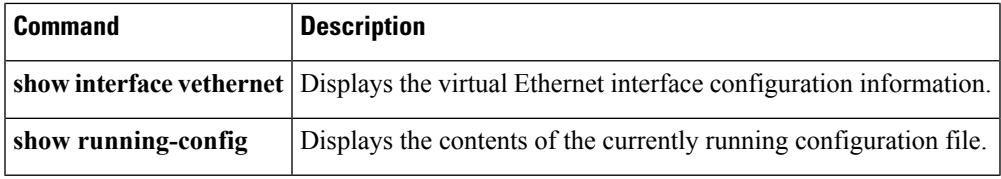

# <span id="page-5-0"></span>**description (SPAN, ERSPAN)**

To add a description to an Ethernet Switched Port Analyzer (SPAN) or an Encapsulated Remote Switched Port Analyzer (ERSPAN) session configuration, use the **description** command. To remove the description, use the **no** form of this command.

**description** *description* **no description**

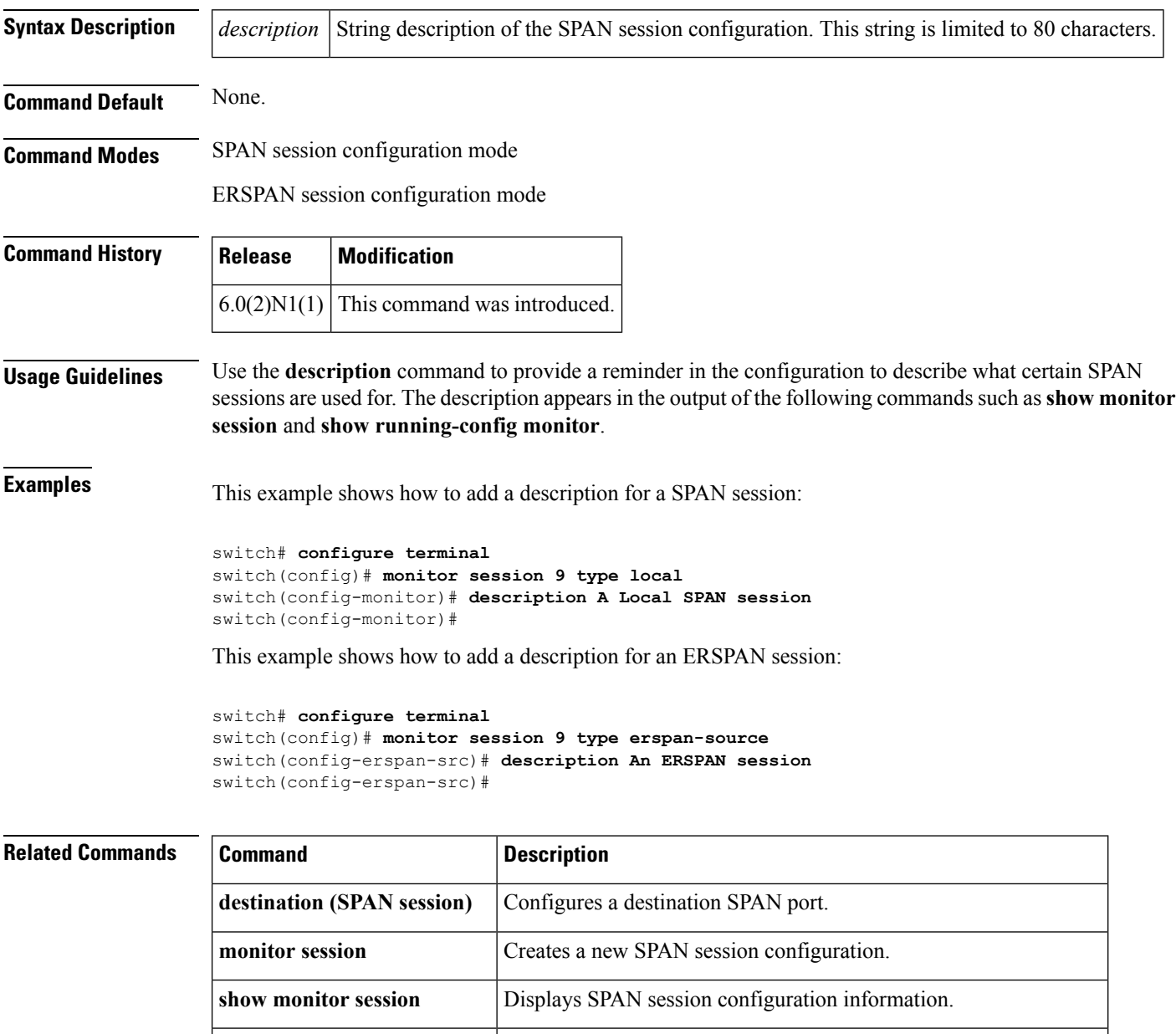

**show running-config monitor** Displays the running configuration information of a SPAN session.

 $\mathbf{l}$ 

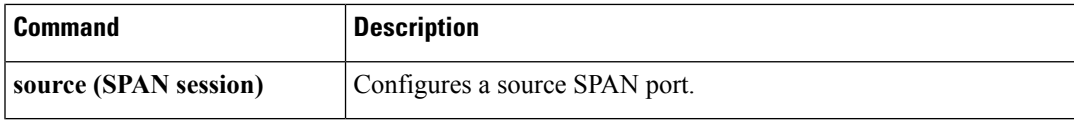

# <span id="page-7-0"></span>**destination (ERSPAN)**

r

To configure an Encapsulated Remote Switched Port Analyzer (ERSPAN) destination IP address, use the **destination** command. To remove the destination ERSPAN IP address, use the **no** form of this command.

**destination ip** *ip\_address* **no destination ip** *ip\_address*

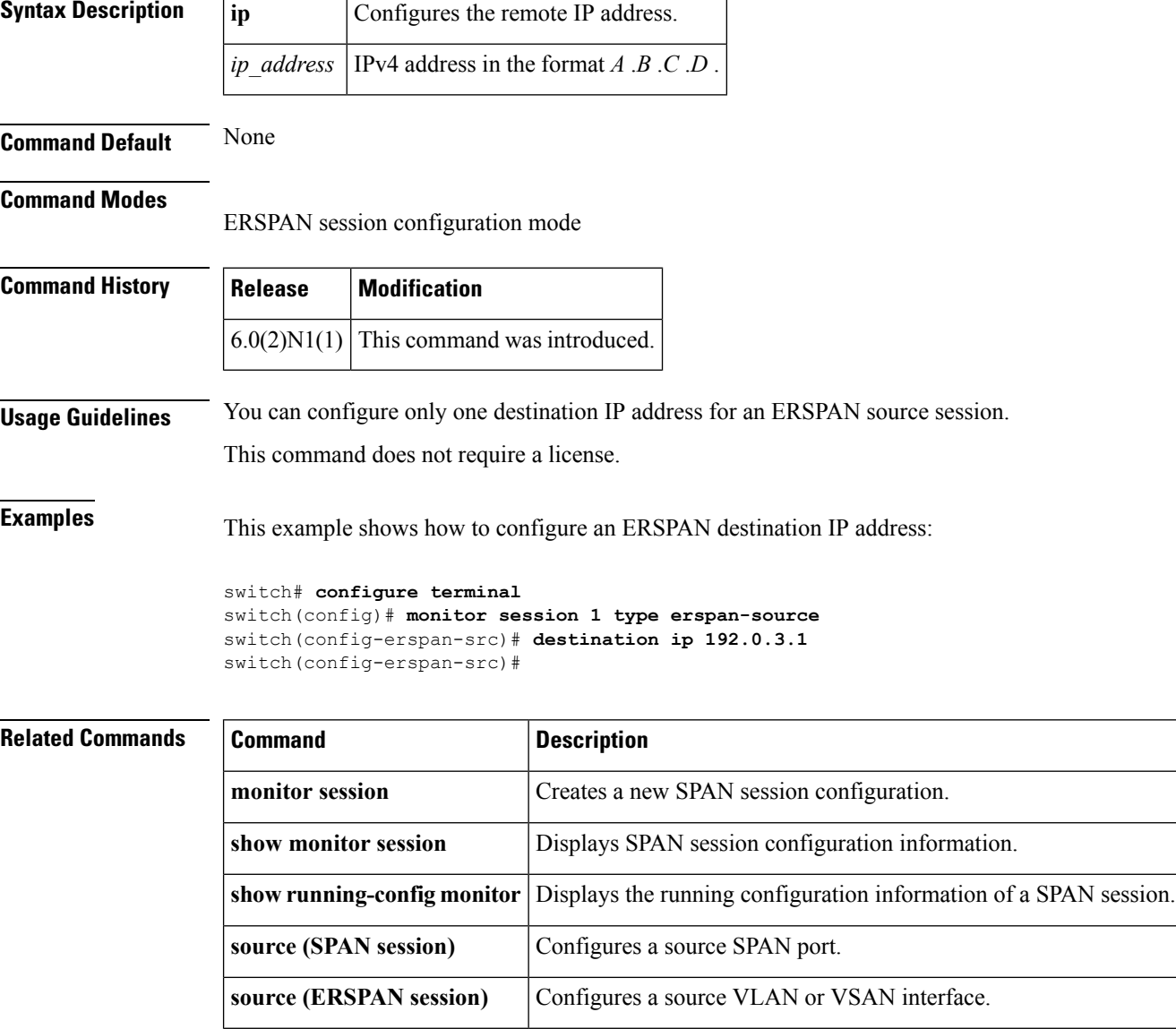

# <span id="page-8-0"></span>**destination (SPAN session)**

To configure a Switched Port Analyzer (SPAN) destination port, use the **destination** command. To remove the destination SPAN port, use the **no** form of this command.

**destination interface ethernet** *slot* /[*QSFP-module* /] *port* **no source interface ethernet** *slot* /[*QSFP-module* /] *port*

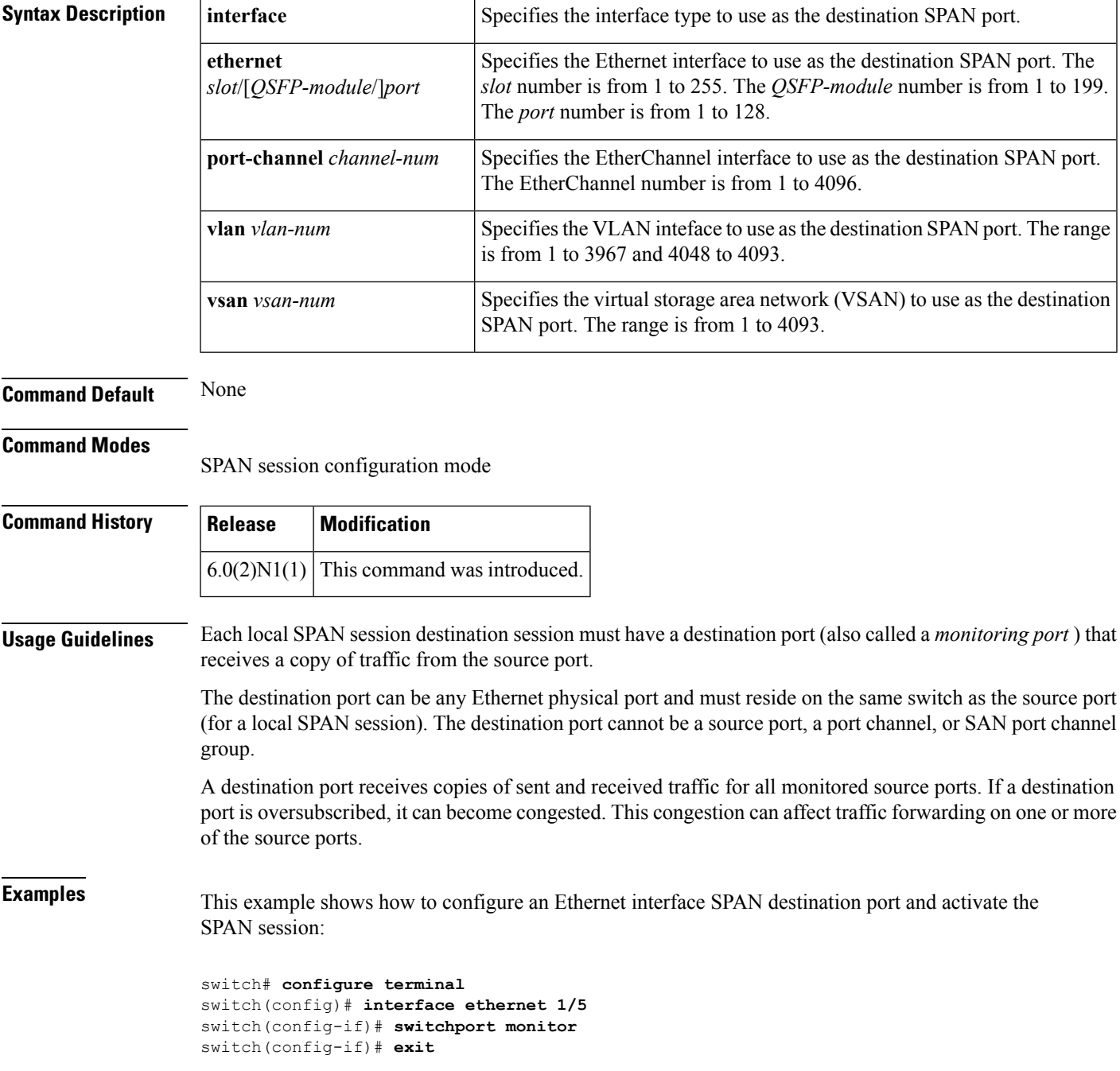

```
switch(config)# monitor session 9 type local
switch(config-monitor)# description A Local SPAN session
switch(config-monitor)# source interface ethernet 1/1
switch(config-monitor)# destination interface ethernet 1/5
switch(config-monitor)# no shutdown
switch(config-monitor)#
```
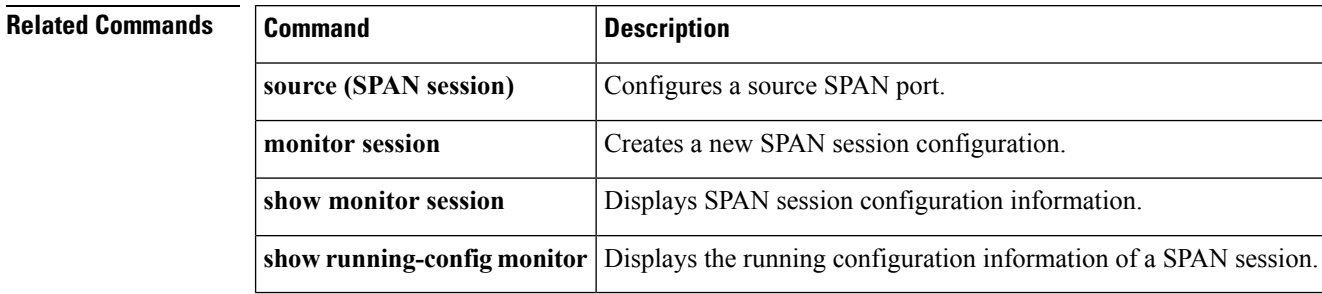

# <span id="page-10-0"></span>**duplex**

To specify the duplex mode as full, half, or autonegotiate, use the **duplex** command. To return the system to default mode, use the **no** form of this command.

**duplex** {**full|half|auto**} **no duplex** {**full|half|auto**}

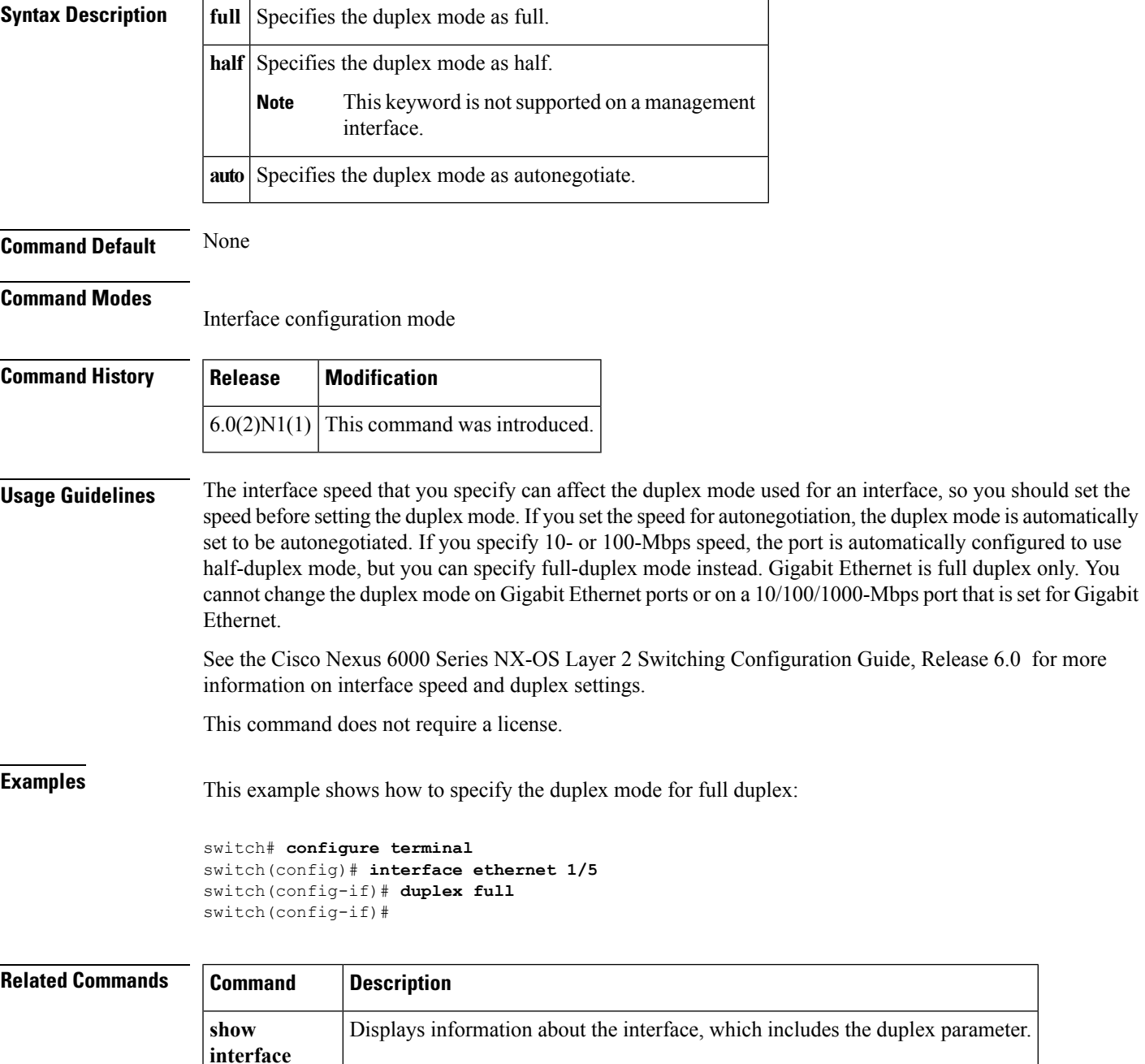

#### <span id="page-11-0"></span>**dvs-name**

To configure the Distributed Virtual Switch (DVS) name in the vCenter Server, use the **dvs-name** command.

**dvs-name** *name* [*name*] **Syntax Description** *name* DVS name. The name can be a maximum of 80 alphanumeric characters. **Command Default** None **Command Modes** SVS connection configuration mode **Command History Release Modification**  $6.0(2)N1(1)$  This command was introduced. **Usage Guidelines** This command does not require a license. **Examples** This example shows how to configure the DVS name in the vCenter Server: switch# **configure terminal** switch(config)# **svs connection SVSConn** switch(config-svs-conn)# **dvs-name vcWest** switch(config-svs-conn)#

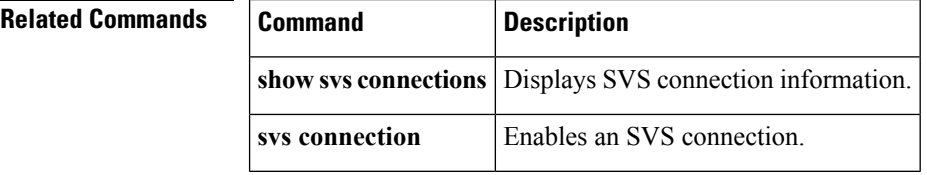